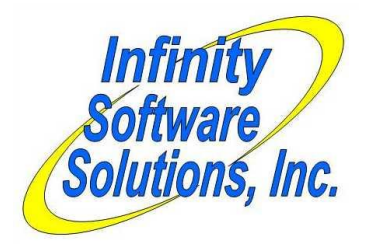

Software Modification Whitepaper

**Infinity Software Solutions, Inc**.  $1414\,19$ <sup>th</sup> Street Palm Harbor, FL 34683 727-785-8563 infinity\_software@verizon.net

# Alcohol, Tobacco & Firearms Processing

Any retailer that sells firearms and certain ammunition is required by federal law to retain a detailed accounting of the acquisition and dispensation of these products. Retailers traditionally have used a bound book to retain this information as this was the original federal requirement. The retailer would have to make manual entries in this journal daily in order to keep the book current. Obviously this is labor-intensive and redundant in the worst way – manually writing information that has already been entered into CounterPoint. CounterPoint does a good job of gathering most of the required information, but does not retain all of it correctly and cannot report this information in the format required by the federal guidelines.

Our ATF enhancement provides this data acquisition and reporting capability so the retailer can dispense with the bound journal completely.

This enhancement employs CounterPoint's Serial Number module to track the individual products throughout its life within CounterPoint. It uses Inventory's four user-defined item attribute fields to carry ATF-related product information. The client enters serialized receivings (as opposed to Quick Receivings) for each item to be tracked. As the items are received (in normal CounterPoint fashion) the mod copies the information associated with the receiving to a separate ATF file. When these serialized items are sold in POS and End-of-day is run, the information for the serialized items are posted in the normal fashion in CounterPoint as well as the ATF file. Thus the impact to CounterPoint program files is limited to only 3 programs; the Receivings-posting program, the POS ticket-posting program and the Inventory file utilities (to support the new ATF file).

Below is a list of the most important ATF information and where in CounterPoint the information is retained.

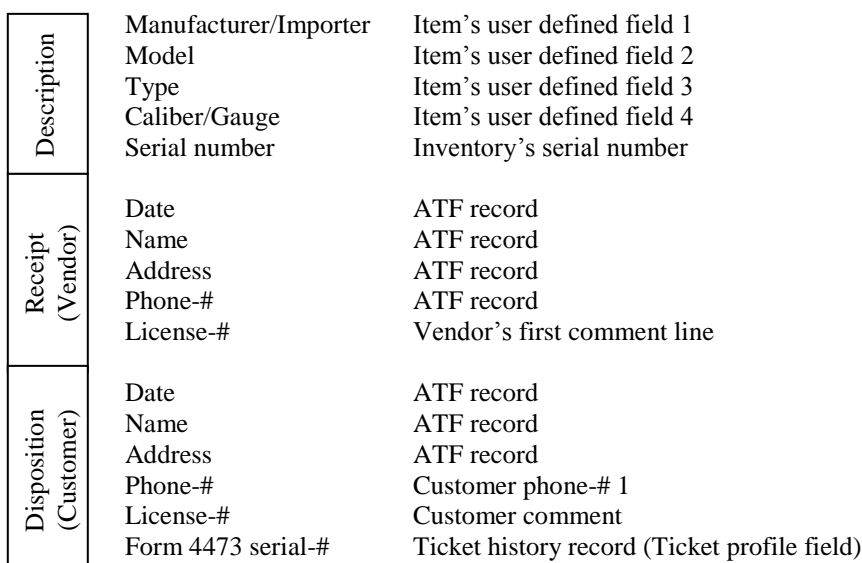

The enhancement employs a report that allows the ATF information to reported in date or manufacturer sequence. It filters on a date-range, an item-# range, a serial-# range and allows one or "All" values for the four user-defined fields. These parameters allow the ATF information to be reported in a very flexible manner. The last parameter allows the information to be exported into a comma-separated value (CSV) file ready to be imported into Microsoft Excel or any other utility that can handle CSV files. This allows the information to be further manipulated or reported. The ability to create the CSV file is only allowed if the report is run in user-1 order (which should be defined as the manufacturer).

The report parameters resemble:

1. In order by Allow "Date" or *user1-tag* value 2. Date range Allow "Earliest" to "Latest" No defaults 3. Item # Allow "First" to "Last" Allow F9-key for lookups No defaults 4. Serial # Allow "Earliest" to "Latest" No defaults 5. *user1/user2* Allow "All"/"All" (manufacturer / model) No defaults 6*. user3/user4* Allow "All"/"All" (type / caliber) No defaults 7. CSV filename Up to 8 non-special characters (no embedded spaces). Name entered is appended with ".CSV" to create extract filename and file is placed in directory ATF. If field left blank no file is created. Only available if *user-1-tag* is selected for parameter #1. ATF history report [--------c*ompany-name*--------] 1. In order by X 2. Date range 99/99/99xx to 99/99/99 3. Item # range XXXXXXXXXXXXXXX to XXXXXXXXXXXXXXXX 4. Serial # range XXXXXXXXXXXXXXX to XXXXXXXXXXXXXXXX 5. *user1/user2* XXXXX/XXXXX 6. *user3/user4* XXXXX/XXXXX 7. CSV filename XXXXXXXX Field number to change

See the samples at the end of this document.

Although the enhancement automatically tracks the acquisition and sales of items once installed the client may need the ability to enter initial information for prior sales, sales made outside of CounterPoint or correct errors. For this reason we've created a maintenance program that allows viewing or editing the information in the ATF file.

The ATF info maintenance screen resembles:

| ATF Info maintenance                    |                                                     |  |  | $------common$ |                                  |  |
|-----------------------------------------|-----------------------------------------------------|--|--|----------------|----------------------------------|--|
| ***** Viewing changed transactions***** |                                                     |  |  |                |                                  |  |
| 1. Date                                 | 99/99/99                                            |  |  |                |                                  |  |
| 2. Time                                 | 99:99 (xM)                                          |  |  |                | --------Item master info-------- |  |
| Serial-# XXXXXXXXXXXXXXX                |                                                     |  |  |                | Manuf: XXXXX Xxxxxxxxxxxxxxxxxxx |  |
| Trx-date 99/99/99                       |                                                     |  |  |                | Model: XXXXX Xxxxxxxxxxxxxxxxxxx |  |
| Trx-type Xxxxxxxxxx                     |                                                     |  |  |                | Type: XXXXX Xxxxxxxxxxxxxxxxxxx  |  |
| Customer-# XXXXXXXXXXXX                 |                                                     |  |  |                | Calib: XXXXX Xxxxxxxxxxxxxxxxxxx |  |
| Item-#                                  | XXXXXXXXXXXXXXX                                     |  |  |                |                                  |  |
|                                         | Xxxxxxxxxxxxxxxxxxxxxxxx                            |  |  |                |                                  |  |
|                                         |                                                     |  |  |                |                                  |  |
| 3. Name                                 | XXXXXXXXXXXXXXXXXXXXXXXXX                           |  |  |                |                                  |  |
|                                         | [3. First name XXXXXXXXXX Last name XXXXXXXXXXXXXX] |  |  |                |                                  |  |
|                                         | 4. Address line-1 Xxxxxxxxxxxxxxxxxxxxxxxxxx        |  |  |                |                                  |  |
|                                         | 5. Address line-2 Xxxxxxxxxxxxxxxxxxxxxxxx          |  |  |                |                                  |  |
| 6. City                                 | Xxxxxxxxxxxxxxx                                     |  |  |                |                                  |  |
| 7. State                                | <b>XXXX</b>                                         |  |  |                |                                  |  |
| 8. Zipcode                              | XXXXXXXXXX                                          |  |  |                |                                  |  |
| 9. Country                              | XXXXXXXXXXXXXXX                                     |  |  |                |                                  |  |
|                                         |                                                     |  |  |                |                                  |  |
| 10. Phone-# XXXXXXXXXXXXXXXXXXXX        |                                                     |  |  |                |                                  |  |
|                                         | 11. License-# XXXXXXXXXXXXXXXXXXXXXXXXX             |  |  |                |                                  |  |
| F1=Next, Ctrl+F1=Prev, F3=Delete        |                                                     |  |  |                |                                  |  |
| Field number to change ?                |                                                     |  |  |                |                                  |  |

The first five fields comprise the ATF record's primary and alternate keys. To pull up a specific record for editing the operator has to enter all five fields. To simplify the locating of records we allow the operator to press the F1 key at any of the first five fields. The program will find the first record that has matching values for the fields already entered.

The program allows reading sequentially through the file by transaction date or by serial-#. To toggle between the two modes the operator leaves the current field blank and presses the ENTER key. The cursor automatically jumps to the other field. To simplify locating records the program allows the operator to press the F1 key at the fields "1. Serial-#" and "2. Trx-date". If the operator presses the F1 key at field "1. Serial-#" the program retrieves and displays records in serial-# sequence. Thus the records for a single serial-# will be sorted secondly by transactiondate, then transaction-type and so on through field "5. Item-#".

The remaining fields (6 through 12) are editable in the normal manner. At each field the operator can press the F1 key to load the value from the customer/vendor record.

On the right side of the screen the program displays the user-defined fields that classify the item. These fields are for informational purposes only – they are not maintainable from this screen. To change the values of these fields the operator need to make the changes in the item maintenance program.

To identify records that have been added or edited manually we added a flag to the ATF record layout. If the record is changed by this process the record is flagged.

## ATF Transaction Change Log Functionality

In order to maintain a complete audit trail when editing ATF transaction records we wrote the ATF transaction maintenance program to create a copy of the original ATF transaction record whenever a change is made.

Those records are stored in the new transaction change log file (IMTCLF). When an ATF record is changed the program writes a copy of the original ATF record to the TCL file for prosperity. The TCL record layout is basically an image of the ATF file with the addition of the changed date and time fields which are part of the file's indices. The date and time field are created in a manner that sorts the changed records in descending date and time sequence. These new records are maintainable using the same ATF transaction maintenance program (described below).

The ATF maintenance program actually has two major modes of operation. The first is the primary mode that maintains ATF records. The program also looks to see if there are TCL records for the transaction as well. If the ATF record's edited flag is "Y" and the program finds at least one TCL record for it, the program displays "\*\*\*\*\*Changed records on file\*\*\*\*\*". If the record-changed flag is "Y" and there is no TCL records for the transaction the program displays "(Edited but no changed records on file!)". The different messages allow the operator to easily discern the status of the current ATF record and the existence of at least one TCL record.

The program offers the F8 key at the FNTC prompt for "Changed records". Pressing the F8 key shifts the program into its second mode for maintaining TCL records for the displayed ATF record. This key is available whether the ATF record has TCL records on file or not. When the operator presses the F8 key at FNTC the program displays a screen that is similar to the ATF maintenance screen. However the fields that comprise the ATF record's primary key are dimmed since they cannot be changed. The first two fields are the record's changed date and time fields. So all of the fields are renumbered when compared to the ATF screen. Since the screen is quite similar to the ATF screen an obvious (practically obnoxious) literal displays across the top of the screen as a reminder of the mode the operator is in. This screen looks and drives like the ATF screen.

### *Customers>Customers*

#### *Inventory>Vendors>Vendors*

Oftentimes, a customer or vendor will have a license number that should be included in their ATF transactions. We relabeled the existing comments fields on both screens to reflect the new purpose of the fields.

The customer maintenance screen now resembles:

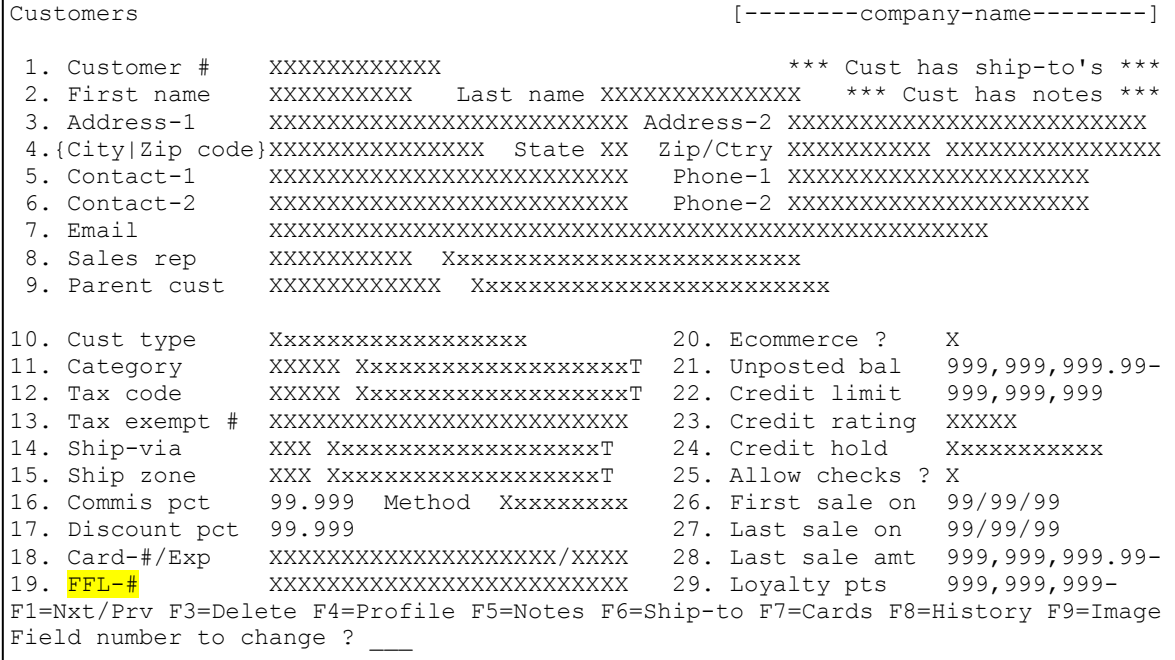

The vendor maintenance screen now resembles:

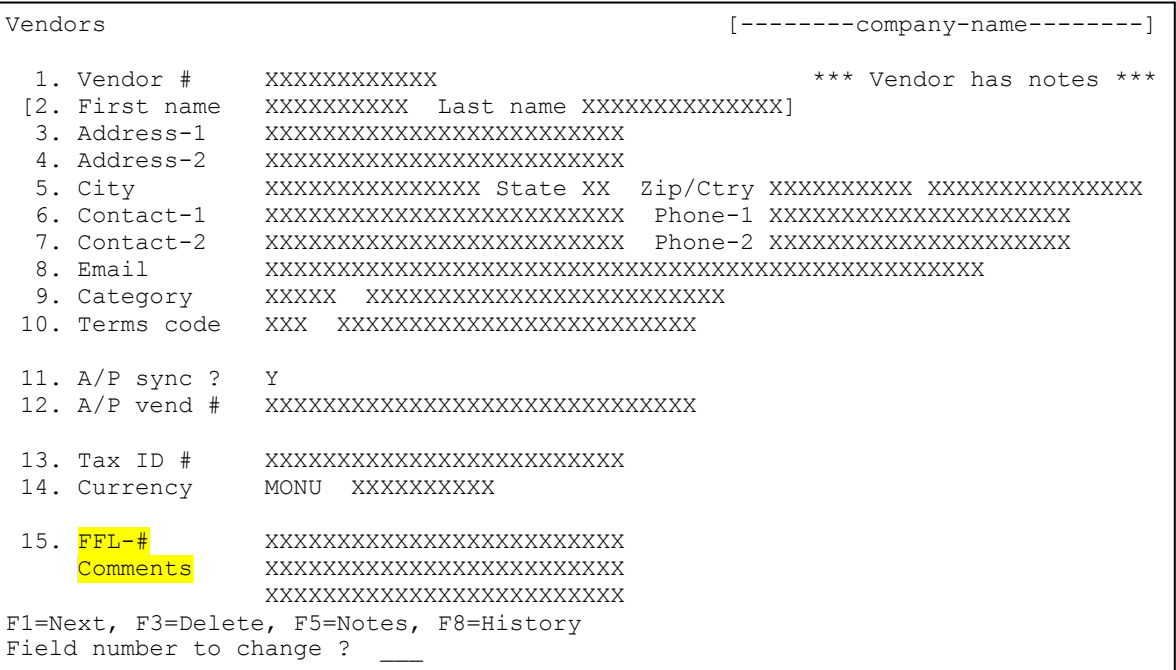

## Please note

Users of this enhancement should be aware that the ATF does not endorse ANY software packages for retaining the acquisition / disposition journal. Although this enhancement has been approved and is operational in several clients' sites each site must be inspected and approved individually before the bound book can be retired. This is because the requirements for "alternate record keeping" entail more than just the software used. Before "going-live" with this enhancement the retailer will need their local FBI office to review things such as the software, the client's hardware and their backup techniques.

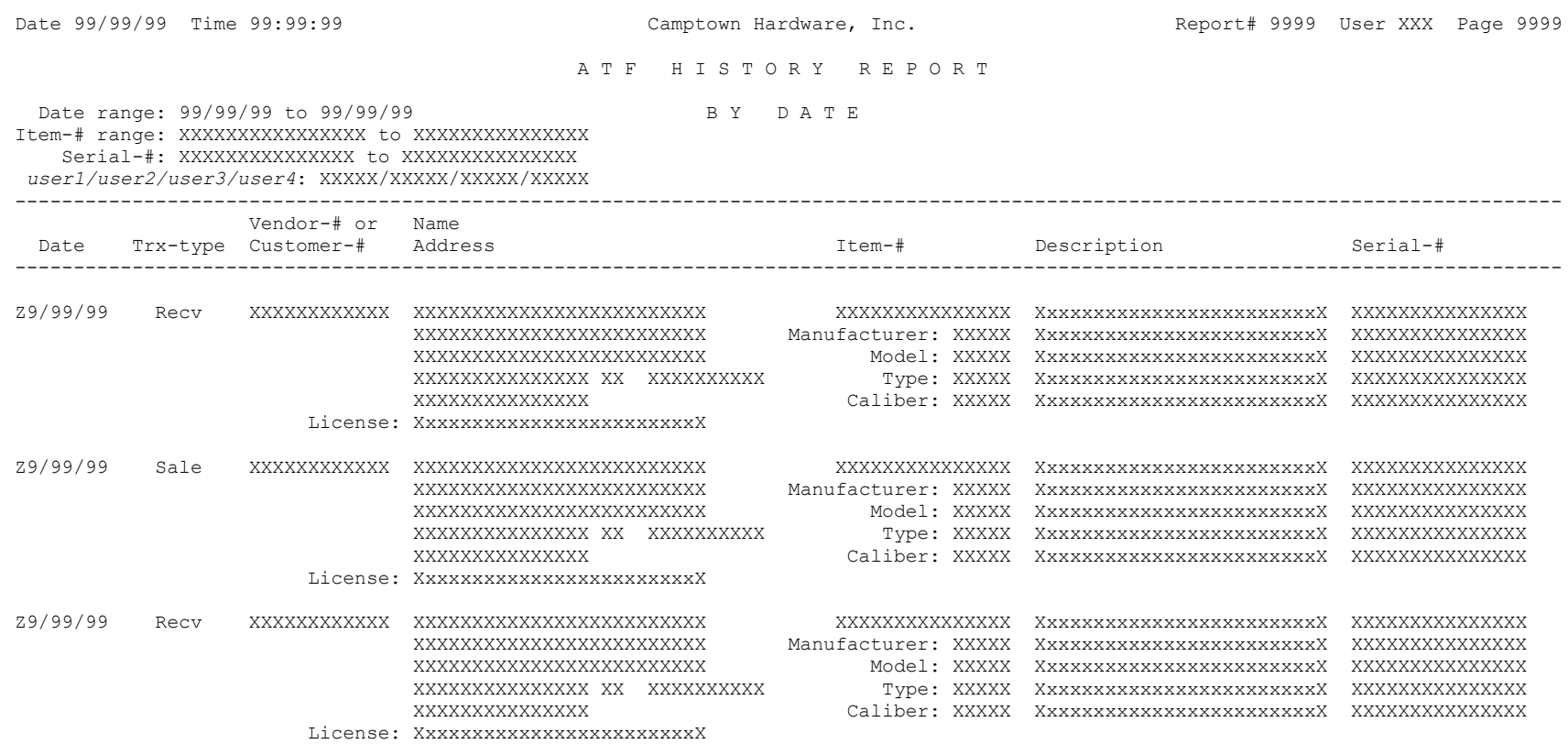

Number of firearms received: ZZZ,ZZZ,ZZ9-Number of firearms sold: ZZZ,ZZZ,ZZ9-Adjustments and transfers: ZZZ, ZZZ, ZZ9-

-- End of report --

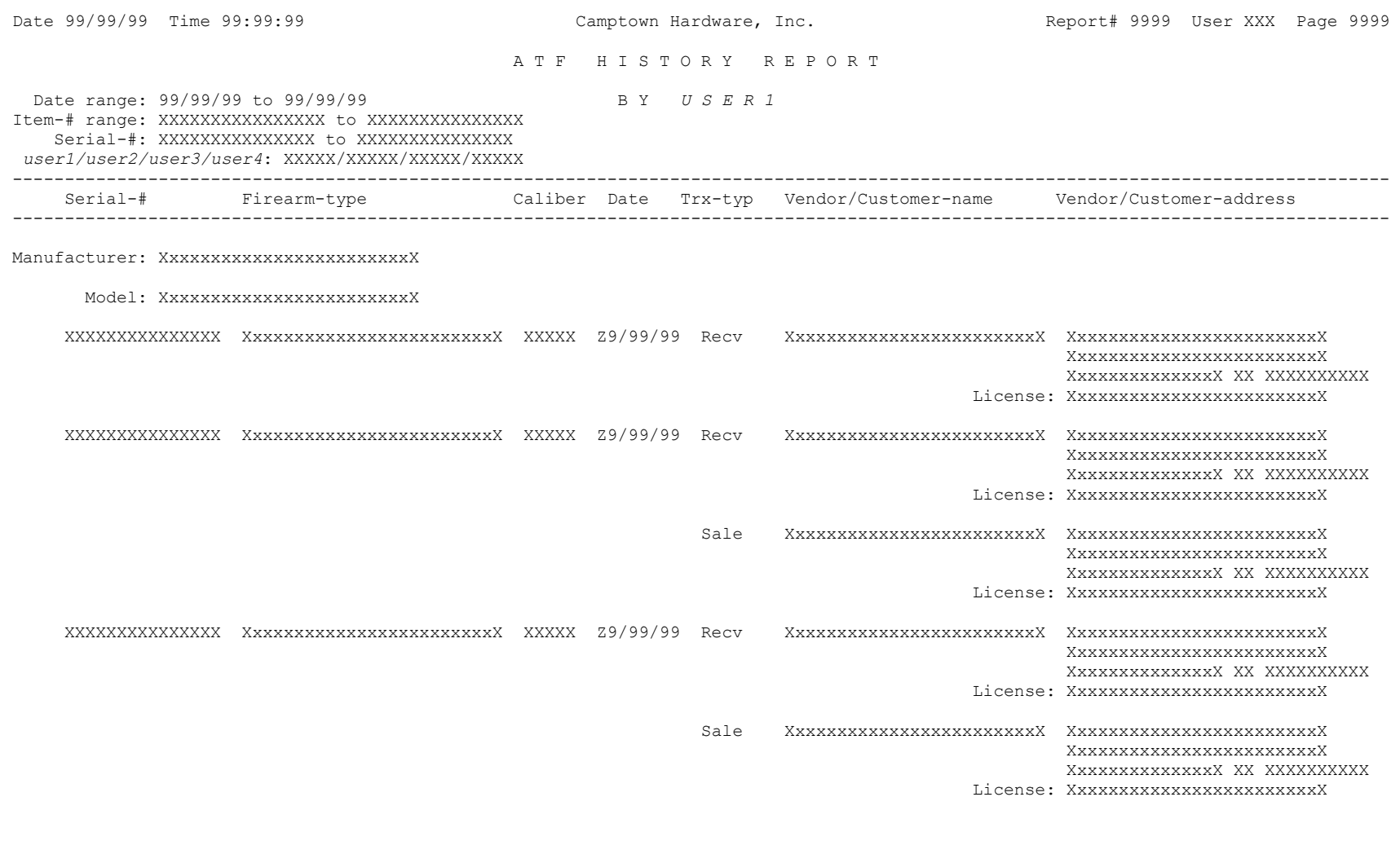

Number of firearms received: ZZZ, ZZZ, ZZ9-Number of firearms sold: ZZZ,ZZZ,ZZ9-Adjustments and transfers: ZZZ, ZZZ, ZZ9-

-- End of report --